# (一平头哥

## U-boot 玄铁CPU使用手册

2020·01·20

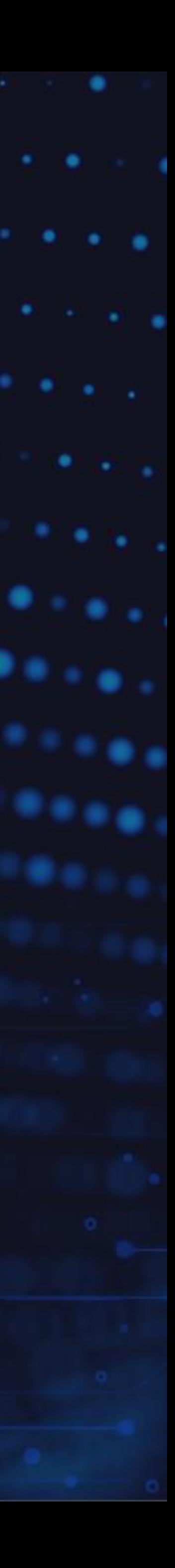

### • U-boot SPL

### • U-boot

### • Linux启动

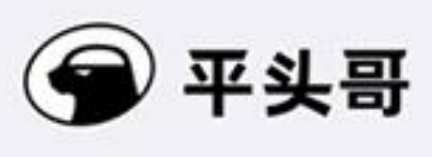

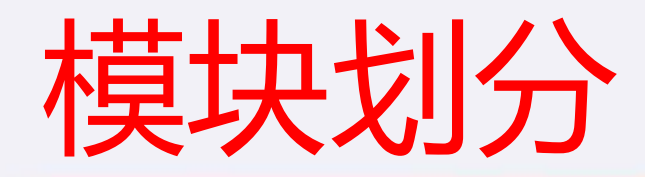

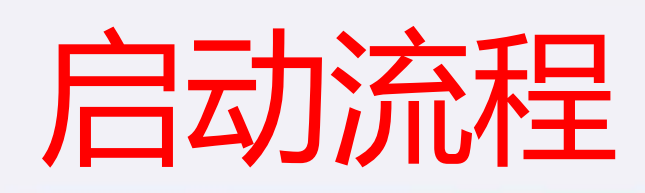

● U-boot SPL从外部存储介质读 取U-boot到DDR中运行

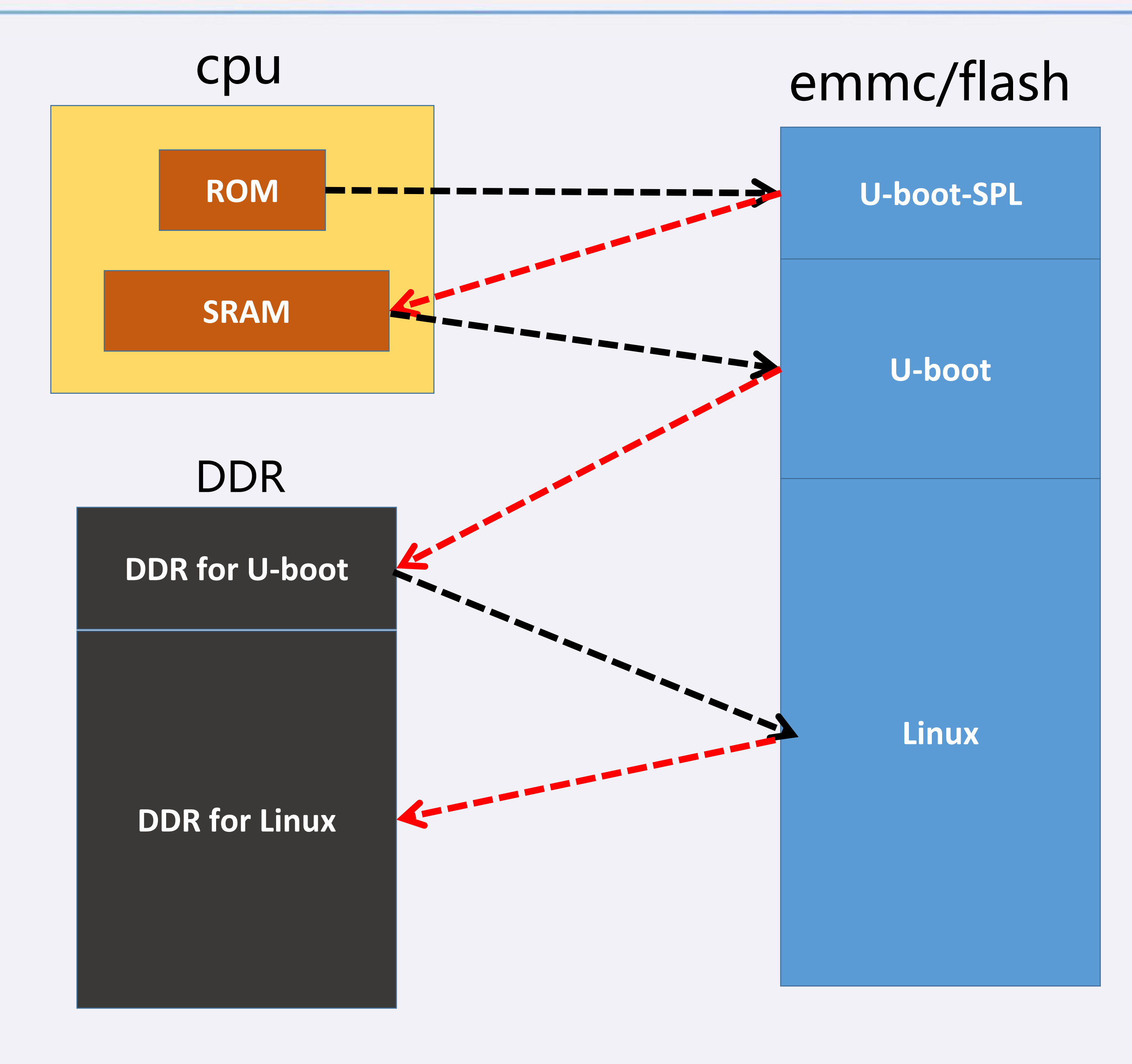

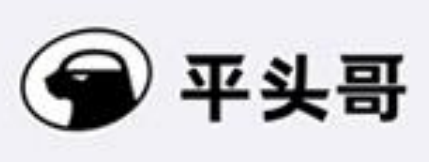

● rom里的程序从外部存储介质中 读取U-boot SPL到SRAM中运行

● U-boot 从外部存储介质读取 Linux到DDR中运行

### • SPL: Second Program Loader

### U-boot SPL

### • 第二阶段程序加载器,说明它自己是运行在第一阶段

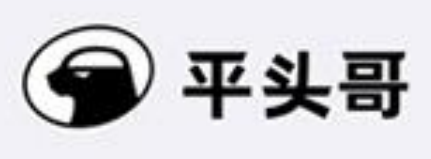

• 初始化DDR:接下来的U-boot和Linux就要在DDR上运行了

### U-boot SPL 功能

• 初始化更多外设:emmc,flash,网卡等

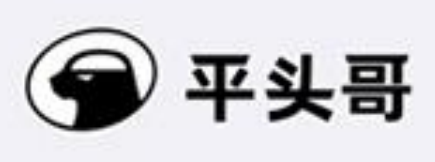

### U-boot 功能

```
U-Boot 2020.01 (Feb 27 2020 - 20:10:55 +0800)
CPU: The ad/xuantieModel: csky ice_c860smp
DRAM:
      64 MiB
MMC: ERAGON DWMMC: 0
In: serial@bff73000
Out: serial@bff73000
Err: serial@bff73000
Net: dwmac.bffc0000
Warning: dwmac.bffc0000 (eth0) using random MAC address - 3a:fe:12:55:70:62
Hit any key to stop autoboot: 0
\Rightarrow
```
- 从这一步开始,就可以输入命令, 通过网络或者读取外部存 储介质的方式,加载Linux程序至DDR,让Linux启动了
- 或者,事先将Linux程序加载至DDR,配合预设好的命令,启 动Linux

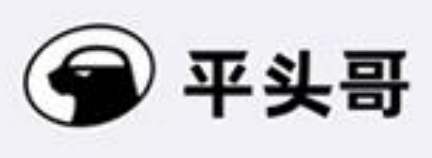

U-boot 启动Linux方法总结

• 设置bootm命令,自动启动Linux

- 手动输入bootm命令,跟上参数,启动Linux
- 通过读取事先放在emmc/flash上的Linux程序至DDR,启动 Linux
- 通过网络下载Linux程序至DDR,启动Linux

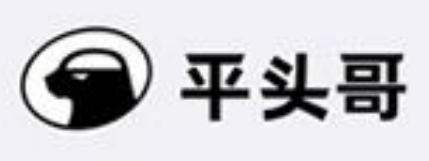

### Linux启动---自动引导

• bootm命令的配置在uboot的bootcommand中

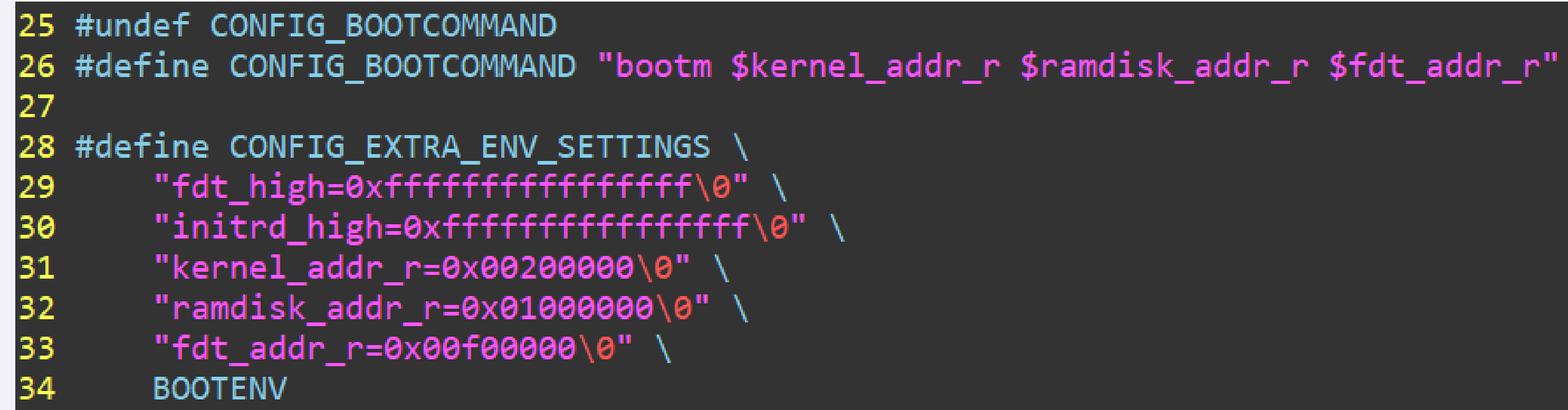

• uboot倒计时结束后,bootm命令自动被执行,linux启动

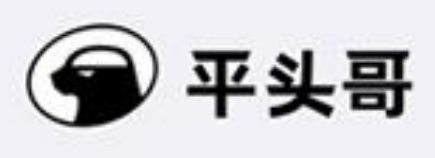

### Linux启动---手动引导

• bootm命令的配置在uboot的配置文件定义

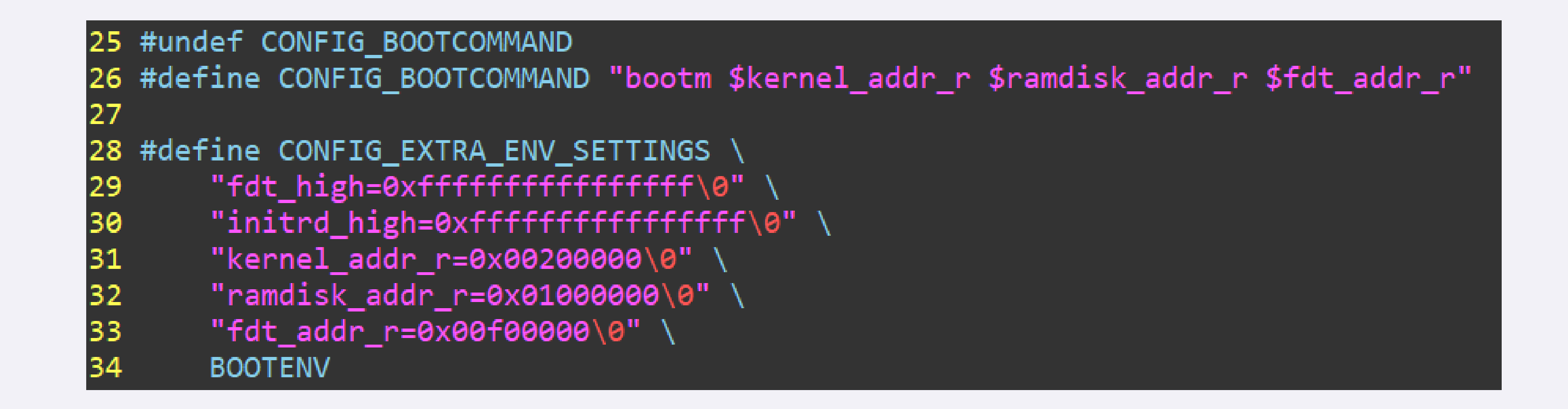

- uboot倒计时结束前,触及任意键停止uboot运行
- 手动输入: bootm \$kernel\_addr\_r \$ramdisk\_addr\_r \$fdt\_addr\_r 启动linux

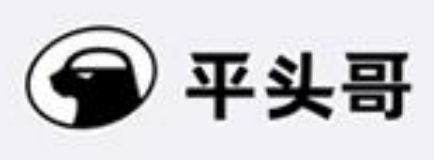

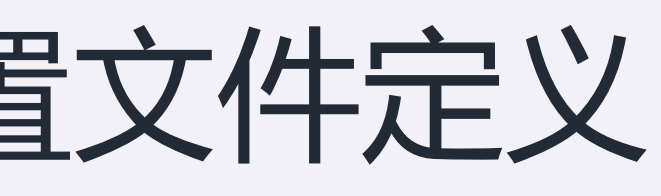

### Linux启动---使用外部存储介质---手动引导

### •除了bootm直接启动,还可以使用外设

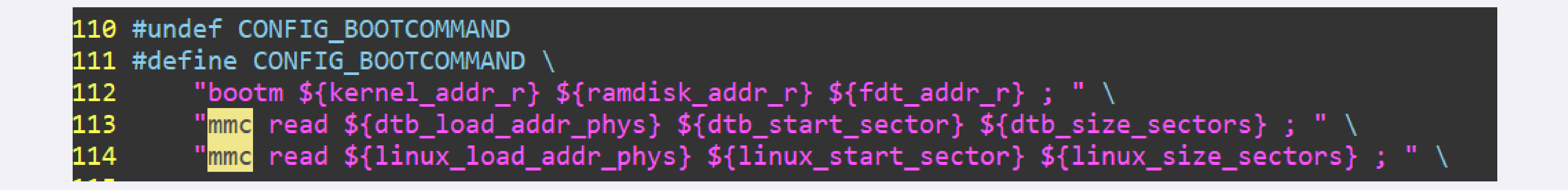

### • 通过emmc或者flash命令,读取存储在外部介质中的Linux程序至DDR

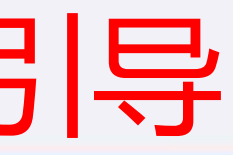

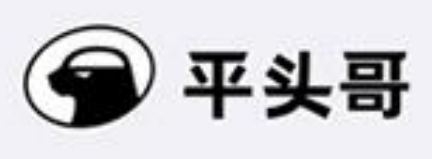

### Linux启动---使用外部存储介质---自动引导

### • 同样地,emmc启动命令也可以配置在bootcommand<sup>中</sup>

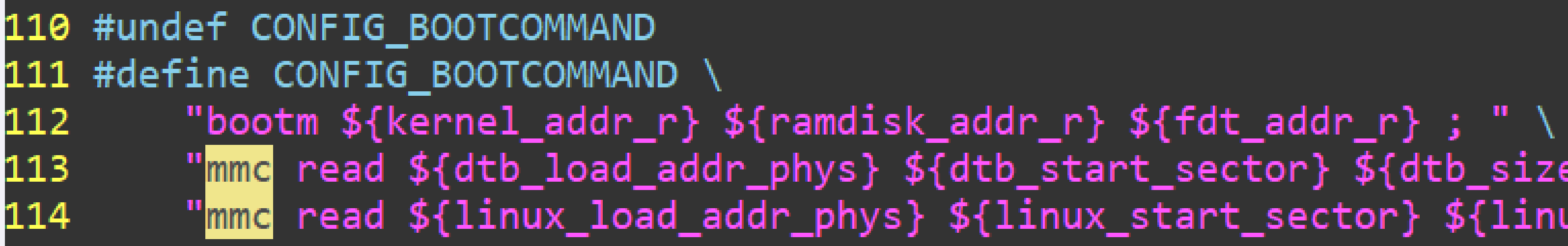

### • uboot倒计时结束后,bootm命令自动被执行,linux启动

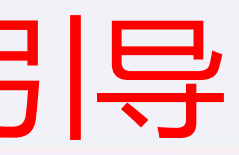

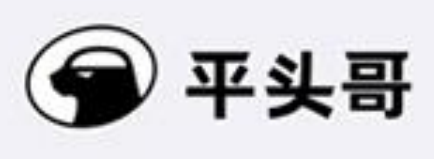

"<mark>mmc</mark> read \${dtb\_load\_addr\_phys} \${dtb\_start\_sector} \${dtb\_size\_sectors} ; " \ "<mark>mmc</mark> read \${linux\_load\_addr\_phys} \${linux\_start\_sector} \${linux\_size\_sectors} ; " \

### Linux启动---使用网络

### •通过网络下载至DDR,再写入外部存储介质,以更新

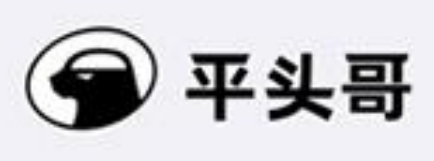

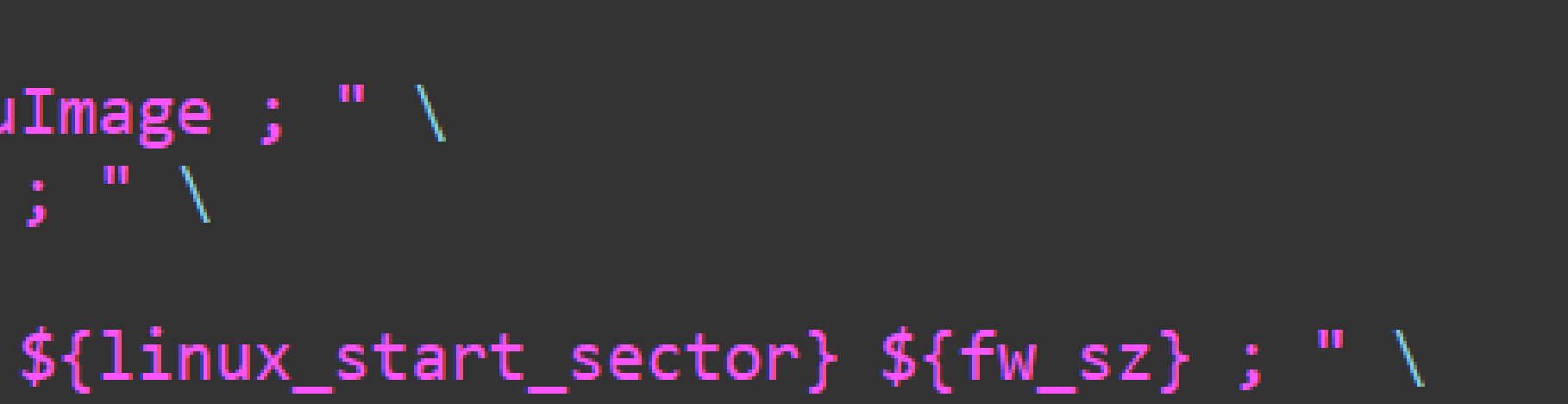

### • 通过网络下载至DDR,直接运行

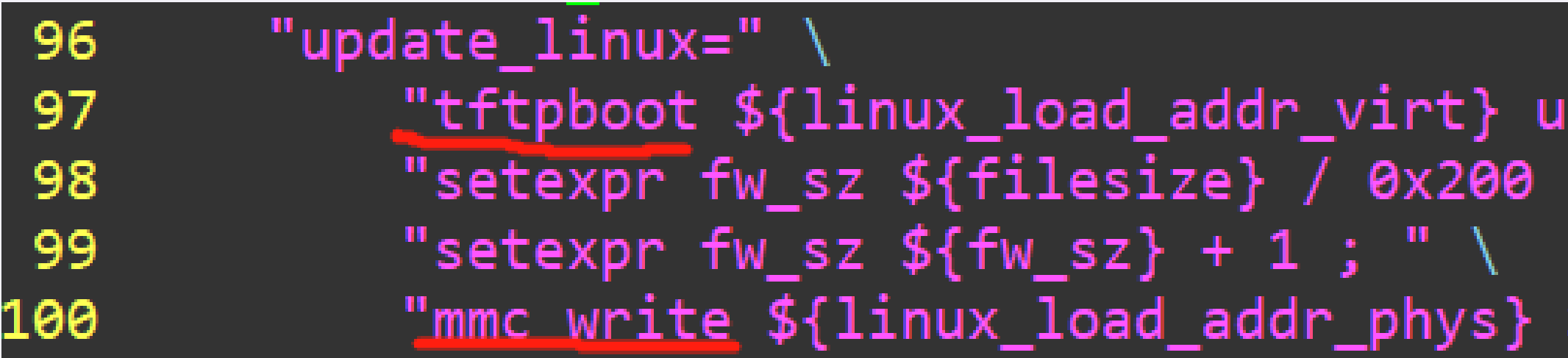

### buildroot + U-boot

• 使用我们的U-boot很简单

- 1. 下载buildroot
- 2. make CONF=thead 910 compat 5.1 glibc br defconfig
- 3. cd thead 910 compat 5.1 glibc br defconfig/images/hw
- 4. bash run.sh 172.16.150.170:1025 an s uboot

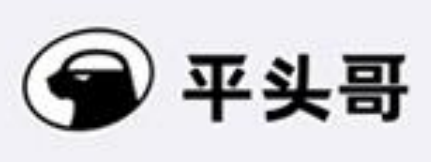